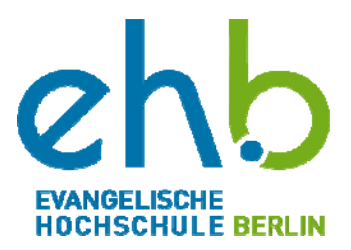

## **Info ‐ Abruf der Prüfungsergebnisse im Internet**

Sehr geehrte Studentin, Sehr geehrter Student,

Sie können die aktuellen Prüfungsergebnisse des jeweiligen Semesters auf der Internetseite der Evangelischen Hochschule Berlin einsehen. Es werden aus technischen Gründen nur Prüfungsergebnisse aus dem aktuellen Semester einzusehen sein. Es ist daher nicht möglich Ergebnisse von Nach‐ oder Wiederholungsprüfungen anderer Semester auf diesem Weg zu erfahren.

Wir bitten Sie, daher von telefonischen Anfragen bezüglich schon eingegangener Noten abzusehen, da wir Ihnen keine telefonische Auskunft geben können. Die Noten werden sofort nach Erhalt und erfolgter Bearbeitung durch das Prüfungsamt auf die Internetseite gestellt bzw. durch Aushang bekannt gegeben.

Und so können Sie Ihre Noten einsehen:

- 1. Zunächst benötigen Sie das Kennwort, um sich einzuloggen. Das Kennwort wird in der Glastafel (Notenaushang) im 2. Obergeschoss des Gebäudes B an der Evangelischen Hochschule Berlin ausgehängt.
- 2. Gehen Sie über die Internetadresse der Evangelischen Hochschule Berlin www.eh‐berlin.de auf die Homepage des Prüfungsamtes.

## **EH‐Berlin Hochschule Ämter der EHB Prüfungsamt Login Prüfungsergebnisse**

- 3. Auf der Homepage des Prüfungsamtes klicken Sie auf den Link "Prüfungsergebnisse".
- 4. Geben Sie in das Feld "Kennwort" das Kennwort ein.
- 5. Sie befinden sich nun auf der e‐Learning Plattform des Prüfungsamtes. Wählen Sie Ihren Studiengang aus, dann Ihr Studiensemester und öffnen Sie die gewählte Datei.
- 6. Sie müssen jetzt nur noch Ihre Matrikelnummer suchen und können dann der Tabelle Ihre vorliegenden Noten entnehmen.
- 7. Sollten Sie Ihre Noten nicht finden, liegen diese dem Prüfungsamt noch nicht vor.

Ihr Prüfungsamt